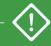

Use only for initial deployment. For adding a second node, see **ztC Edge 100i/110i Systems: Adding a Node**.

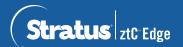

## ztC Edge 100i/110i Systems: Deploying a Single-Node System

## **User-supplied Components**

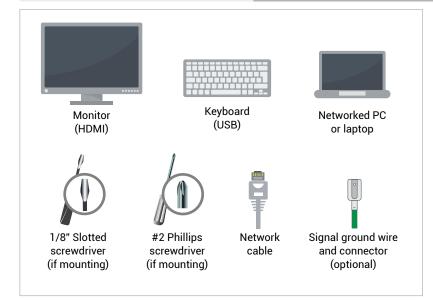

| Contact network administrator for settings.<br>If using DHCP, only static System IP address required. |  |
|----------------------------------------------------------------------------------------------------|--|
| System IP address (static required)                                                                   |  |
| Node0 IP address                                                                                      |  |
| Gateway address                                                                                       |  |
| Network mask                                                                                          |  |
| DNS servers                                                                                           |  |
|                                                                                                    |  |
| (System and node IP address must be on same subnet.)                                                  |  |
| New <b>admin</b> password                                                                             |  |

## Systems Overview

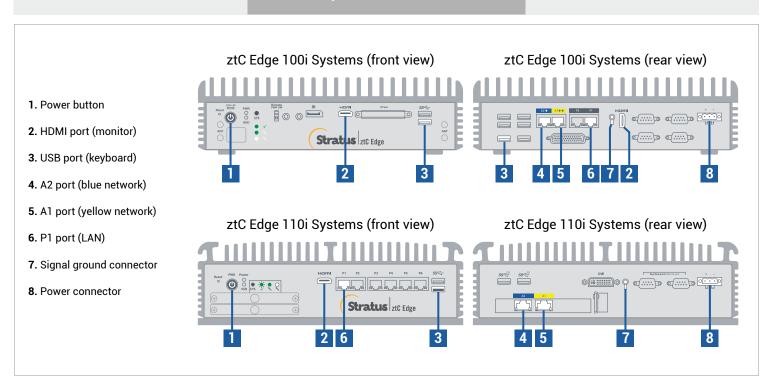

For ztC Edge Release Notes and documentation, please visit http://ztcedgedoc.stratus.com.

To access other ztC Edge self-help resources, including Knowledge Base articles and software downloads, visit Stratus Customer Service at http://www.stratus.com/support.

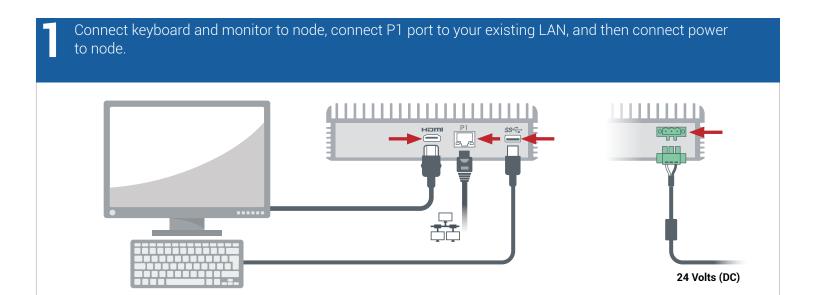

Node powers on automatically; otherwise, press power button. Wait for node to boot. Node might beep while booting, which is normal.

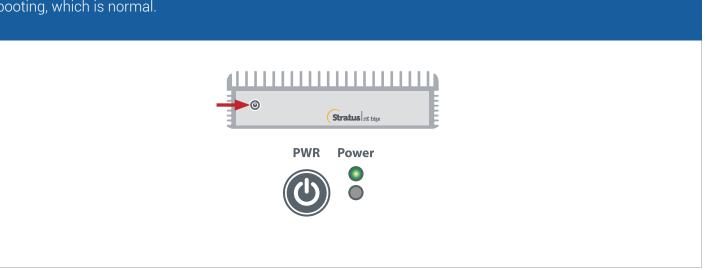

In ztC Edge Deployment Wizard, press Enter to begin deploying system and follow on-screen instructions.

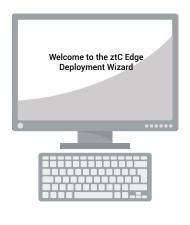

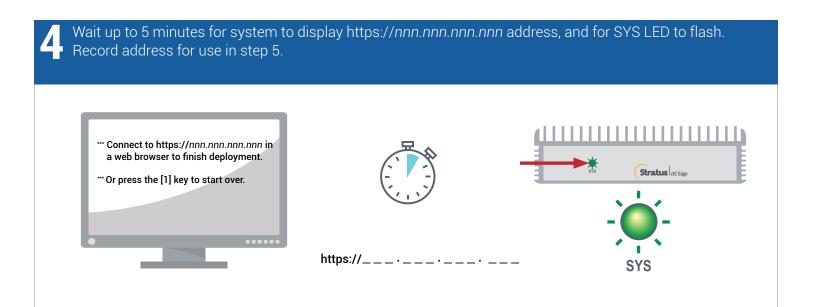

On PC or laptop with network connectivity to node, open web browser and enter address from step 4 to continue configuring system. If security message appears, follow browser instructions to allow site to load. Log on with default username and password of **admin** (or other credentials, if provided). Complete **EULA** and **Config** screens.

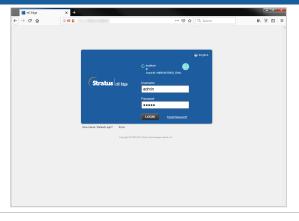

On **License** screen, follow link to register system and download permanent license key. Install license key on system and set new **admin** password to complete deployment (Note: If deploying second node now, continue with steps in **ztC Edge 100i/110i Systems: Adding a Node**.)

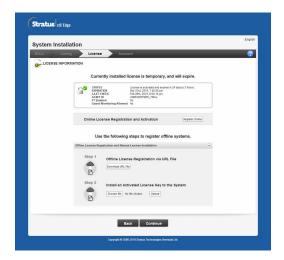

Recommended

Before using system, ensure it is running latest software. See **Release Notes** for details and download software from <a href="https://www.stratus.com/services-support/downloads">https://www.stratus.com/services-support/downloads</a>.

Optional

Disconnect monitor and keyboard for headless operation. Fasten captive screws on power connector using 1/8" slotted screwdriver. Install user-supplied signal ground wire.

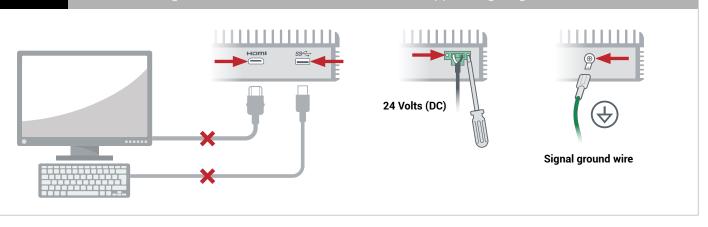

Optional

Fasten DIN rail mount or wall mount to node using #2 Phillips screwdriver. Or, install rubber feet for freestanding node only.

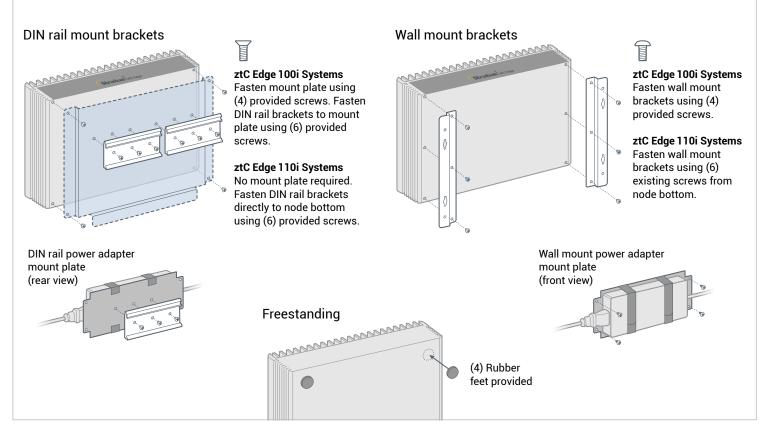

Part Number: R014Z-02 | Publication Date: August 2021

Release Number: Stratus Redundant Linux Release 2.3.0.0

Specifications and descriptions are a summary and subject to change without notice.

Stratus and the Stratus logo are registered trademarks. The Stratus Technologies logo, the Stratus 24x7 logo, and ztC are trademarks of Stratus Technologies Ireland, Ltd.

All other trademarks and registered trademarks are the property of their respective holders.

©2021 Stratus Technologies Ireland, Ltd. All rights reserved.